# Gas Management System Upgrade

### **Pool Manager & Agent Connect III**

**December 18, 2019** 

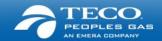

### Agenda

Welcome

Review of the Key Areas and Demonstration

Preparing for Go-Live

- Deployment Plan
- Training Schedule

Next Steps & Reminders

This is your time – ask questions throughout!

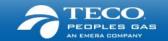

## Welcome

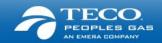

### Objectives of today

Help make sure you're ready for Go-Live!

- Provide a quick reminder of the GMS Project & what's changing
- Share with you more information around the deployment approach, timeline and training
- Answer your questions!

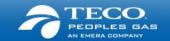

### Who is involved in the project?

#### **Leadership:**

Executive leadership of TECO Peoples Gas is closely involved on a continuous basis in setting the direction and scope of the project

#### **Teams:**

Every business unit within the company that is directly or indirectly impacted is actively involved in every phase of the project

#### **Industry Solution Providers and Practices:**

Our technology implementation partner – Quorum, and our integration partner – PwC, are actively engaged to deliver the leading industry practices with an advanced technology solution

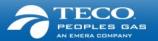

### Timing of the project

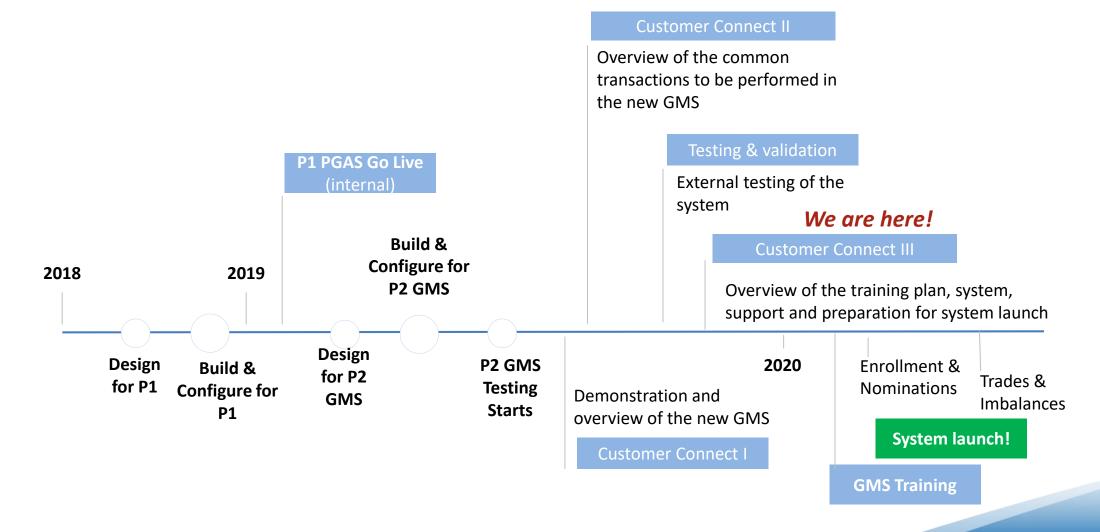

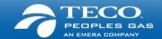

### Key benefits & changes

#### What will you be doing differently?

- Enhanced and simplified enrollment & de-enrollment process
  - There will be a new identifier Contract Number vs Customer
     Account number
- New experience and log on information
  - You will have a new sign-on provided
  - You will have a new portal
- View reports with best available data and ability to export in different formats compatible with newer platforms
  - Export data into your compatible platform and pull data on demand
- Nomination & trade processes
  - System enabled
  - Online trades and acceptances

### What does this mean working with your customers?

- Accurate enrollments
- Timely and accurate data
- Greater control, autonomy and the ability to manage information

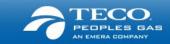

# Deep dive into the key processes

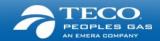

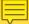

#### Enrollment

#### **Key Changes**

- Enrollment cut-off dates will be the 15th of the month rather than the 20<sup>th</sup>.
- Contract # rather than the Account # will be the key identifier for enrollment / de-enrollment
- Use the Contract Lookup Tool to find Contract # (on receiving an error, contact the Gas Transportation team to obtain specific Contract #)

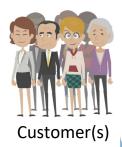

Contact Pool Manager / Agent

Step#01

Choose a Pool Manager / Agent, Download, complete LOA and send to Pool Manager

Step#02

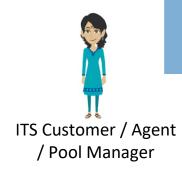

**Step #01** 

Receive, sign LOA and send a copy to the customer

Step#02

Enter enrollment information into QPTM and validate information

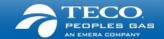

#### De-enrollment

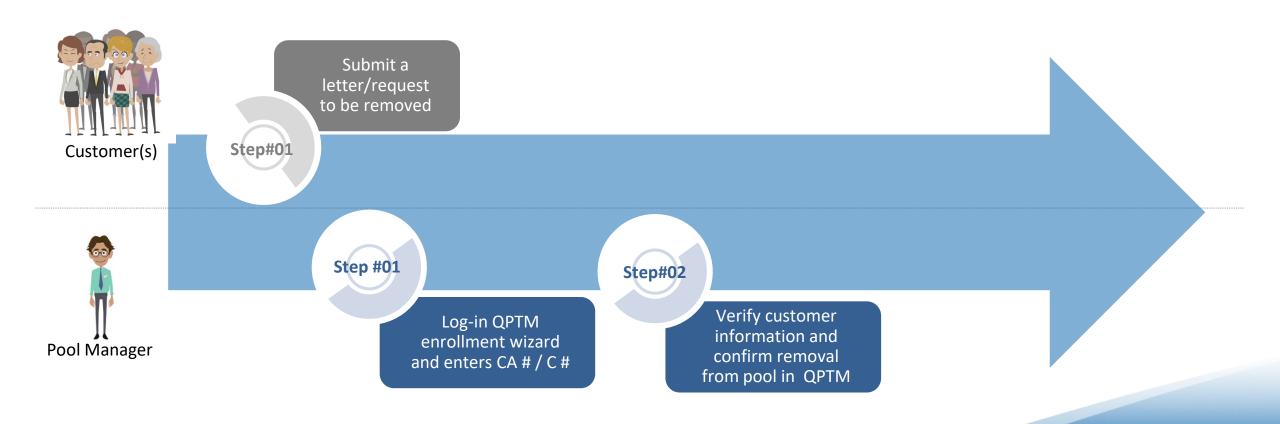

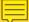

#### **Nominations**

#### **Key Changes**

- You will not be able to submit retroactive nominations
- All nominations will require a valid receipt location. This means there is a modification of receipt meter nomenclature to match industry standard for interconnects (e.g. FGT/PGS @ COTTONDALE)
- There is an Up ID, Up Name, upstream K requirement for nomination submission

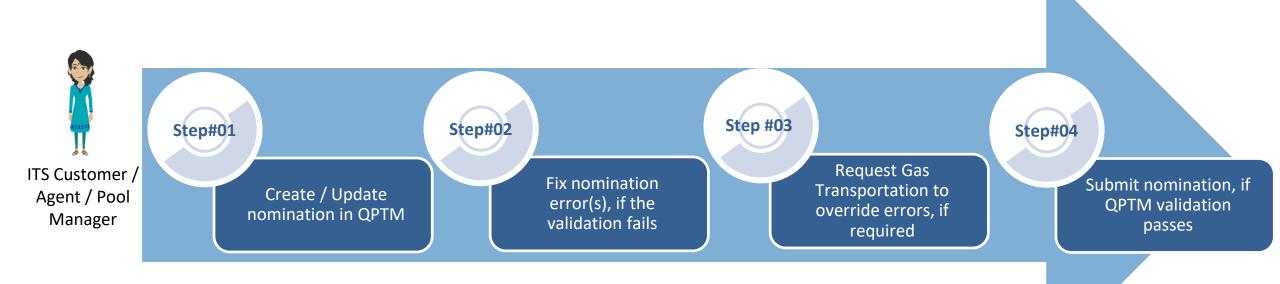

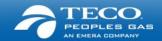

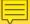

### Prior Period Adjustment

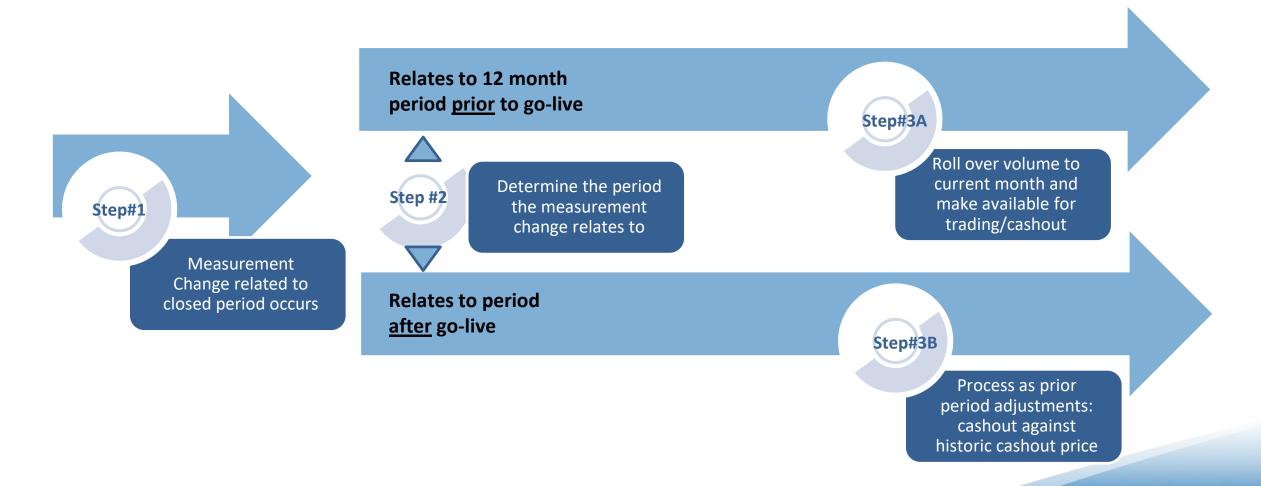

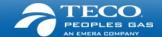

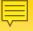

### Imbalance Management

ITS Customer / Agent / Pool Manager

Step#01

(Initiating Trader)

Select within QPTM whether imbalances can be posted / viewed\*

Ston

View your imbalances through the Customer Activity Website (CAW)

Step#02

#### **Key Changes**

- Agents need to submit trades for each of their customers
- Agents need to select within QPTM whether they want imbalances to show to other Agents (to facilitate trading opportunities)
- Trades will be permitted only when the trading window is open. You'll need to check QPTM dashboard for trading window time frame

Enter your trade and submit to the receiving party

Step#03

**Trade Window Opens** 

**Trade Window Closes** 

Step#02

**Step #01** 

ATTION OF THE PARTY OF THE PARTY OF THE PART

ITS Customer / Agent / Pool Manager (Confirming Trader)

Review trade
request(s) for
accuracy and
choose to accept /
reject trade once
the system
validates and
approves the trade

Review the updated imbalances in the system as approved

FECO.
PEOPLES GAS
AN EMERA COMPANY

# Preparing for Go-Live

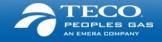

#### $\blacksquare$

### Deployment Plan

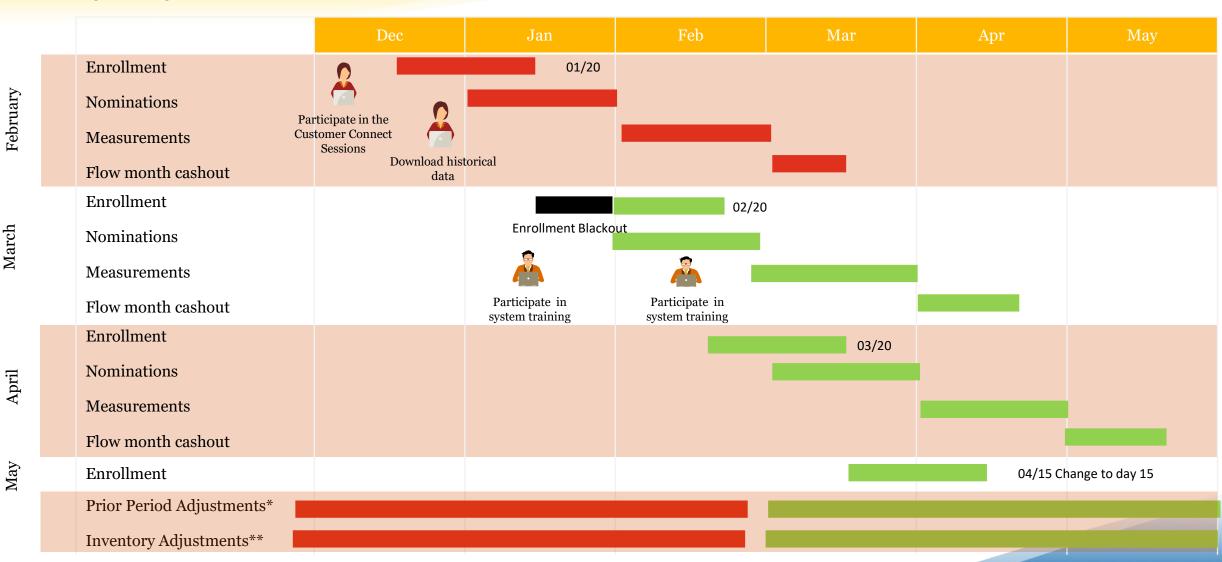

<sup>\*</sup> For flow months March 2020 and beyond

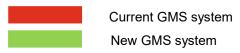

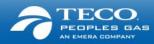

<sup>\*\*</sup> For flow months prior to March 2020

### **Training Schedule Details**

#### Super User Training

1 day training (1-2 representatives per company) Participants may choose to attend any one session between Jan 14-16, 2020

Jan 14 – 16, 2020

We are here!

Go-live Enrollment & Nominations

Early Feb, 2020

#### Super User Training

Session - Refresher training on trades & imbalances

Mar 25, 2020

#### Virtual Training

Session 2 of 2 - Training on Trades, Imbalances, Authorization to Post, Reports

Apr 07, 2020

#### Jan 21 & Jan 23, 2020

Session 1 of 2 - Navigation, Enrollment & Nominations

Session 2 of 2 - Review Session on Navigation, Enrollment & Nominations

Virtual Training

#### Apr 02, 2020

Session 1 of 2 - Overview training on Trades, Imbalances, Authorization to Post, Reports

**Virtual Training** 

Go-live
Trades & Imbalances
April, 2020

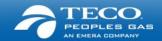

### Webportal - Live!

https://www.peoplesgas.com/business/services/informationalpostings/gmsupgrade/

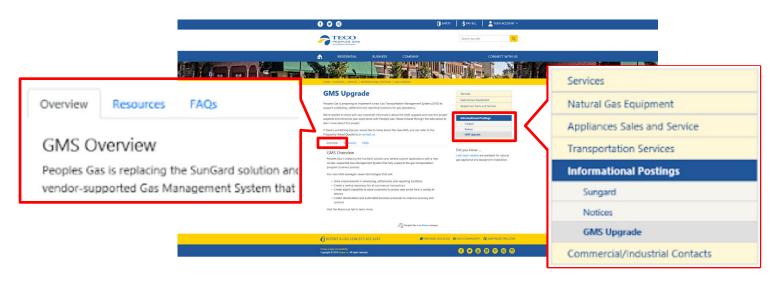

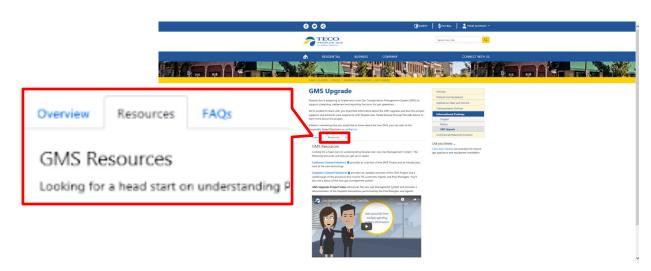

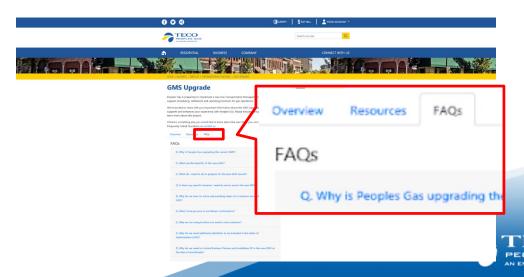

### **Next Steps**

- Download all historical data reports previous to go live no historical data is being migrated over to the new system
- Speak with your IT team and ask if there is any system mapping needed around Customer Account # and Contract #
- Prepare for the enrollment blackout period and share that with your teams and clients
- Make sure someone from the business is signed up for the SuperUser training, and keep an eye out for virtual training invites!
- Share the information on the project with your team members in the organization
- Look out for additional information, check out the website, and drop us an email with your questions

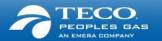

### Support

#### We will provide you with:

- System and process training
- Quick Reference Guides and Videos
- Frequently Asked Questions
- Telephone numbers for support (same as today)
  - If you have questions about the project, please call Emile Nicholas at (813) 228-4311 or Cassandra Nealy (813) 228-1251
  - You may also e-mail the Transportation Team at <u>PGSGasTransportation@tecoenergy.com</u>

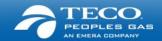

# Thank You!

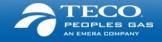